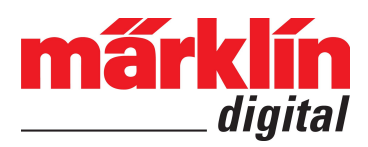

## **Eigene Sounddateien zur CS3 hinzufügen**

Mit der CS3 können Sie endlich genau den Dampfloksound und genau die Ansagen abspielen, die sie schon immer auf Ihrer Anlage haben wollten. Nehmen Sie die Geräusche Ihrer Wahl auf und spielen Sie sie in Ihren CS3-Ereignissen an beliebiger Stelle ab!

Und so einfach kommen Ihre Sounds auf die Central Station 3: Auf einem USB-Stick erstellen Sie ein Verzeichnis mit der Bezeichnung "cs3" und darin ein weiteres Verzeichnis namens "wav". Die fertiggestellten Aufnahmen kopieren Sie dann das Verzeichnis "wav". Die CS3 erwartet, dass die fertiggestellten Aufnahmen in diesem Verzeichnis zu finden sind. Wichtig: Die Sounddateien müssen im WAV-Format mit einer Samplingrate von 44,1 kHz und in Stereo vorliegen.

Um die WAV-Dateien vom USB-Stick auf die CS3 zu kopieren, stecken Sie als allererstes den USB-Stick in einen der beiden Steckplätze der CS3. Dann öffnen Sie ein Ereignis-Bearbeitungsfenster: Tippen Sie in der Symbolleiste der Artikelliste auf "Ereignisse" und dann weiter auf "Bearbeiten". Nun wählen Sie "Ereignis hinzufügen" oder alternativ "Ereignis bearbeiten" und tippen auf ein vorhandenes Ereignis. Im Bearbeitungsfenster tippen Sie auf die Schaltfläche "Sound" und öffnen damit den Dateiauswahl-Dialog.

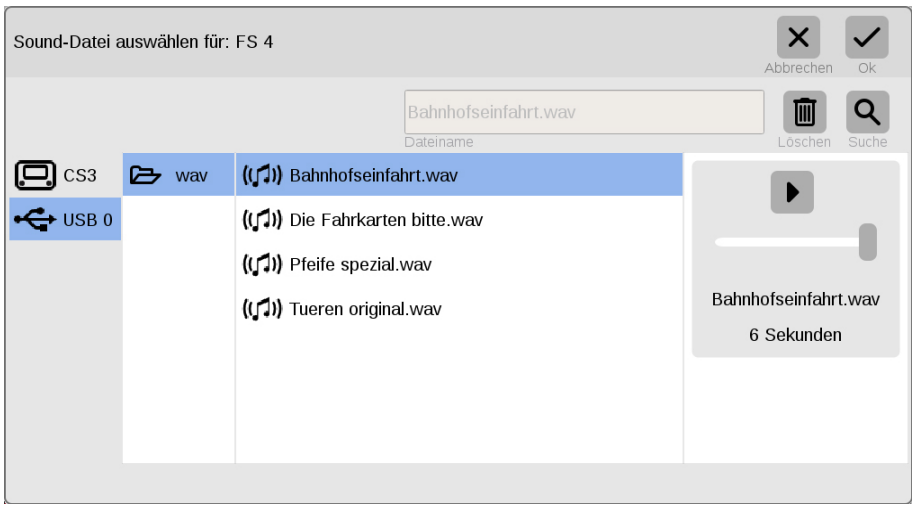

Hier tippen Sie in der linken Spalte auf "USB" und dann weiter auf .wav". Wenn Sie Ihre Sounddateien im korrekten Format und im richtigen Verzeichnis abgelegt haben, sollten Sie sie nun hier sehen. Das Kopieren selbst ist einfach: Berühren Sie die gewünschte Sounddatei und ziehen Sie sie in der linken Spalte auf den Eintrag .CS3".

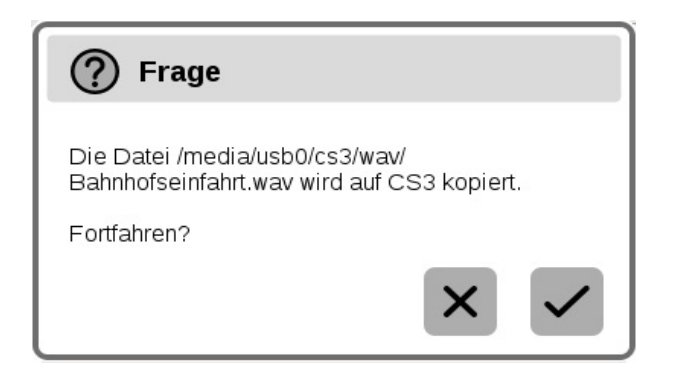

Nun werden Sie gefragt, ob Sie die Datei wirklich auf die CS3 kopieren wollen. Bestätigen Sie mit Fingertipp auf den Haken – fertig! Ihre Sounddatei ist nun auf der CS3 und kann jederzeit für beliebige Ereignisse verwendet werden. Viel Vergnügen!

**Tipp:** Verwenden Sie eine SD-Karte, um ausreichend Speicherplatz für Ihre zahlreichen Sounddateien zu haben. Die bereits vorhandenen 4 GB Speicherplatz der CS3 können Sie dadurch um bis zu 32 GB erweitern. Sie müssen lediglich die SD-Karte in den dafür vorgesehenen Einschub auf der Geräterückseite stecken. Die CS3 erkennt die Karte dann automatisch.